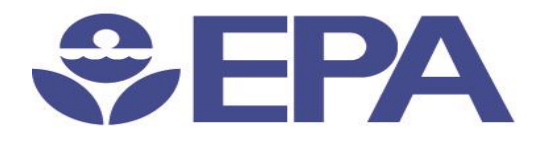

# Environmental Dataset **Gateway** Search and Discover 101

1

Presented by:

**Ana Greene, EDG Program Manager, EPA, OEI**

**Catherine Harness, Innovate! Inc.**

January 2016

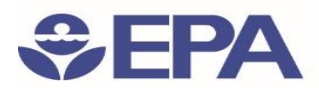

### Advanced Search Options

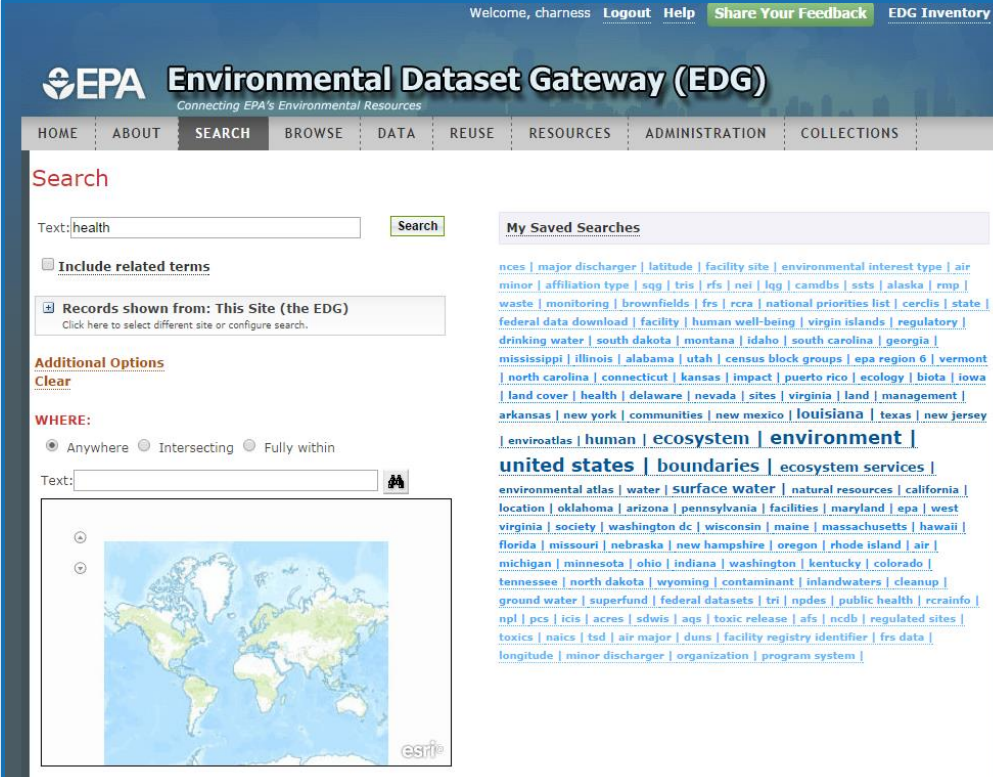

- Using Lucene Search Text Queries
- Include related terms
- Keyword Hints
- Search additional sites
- Additional Options
- Interactive Map
- Tag search

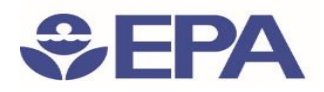

#### Advanced Search Options: Using Lucene Search Text Queries

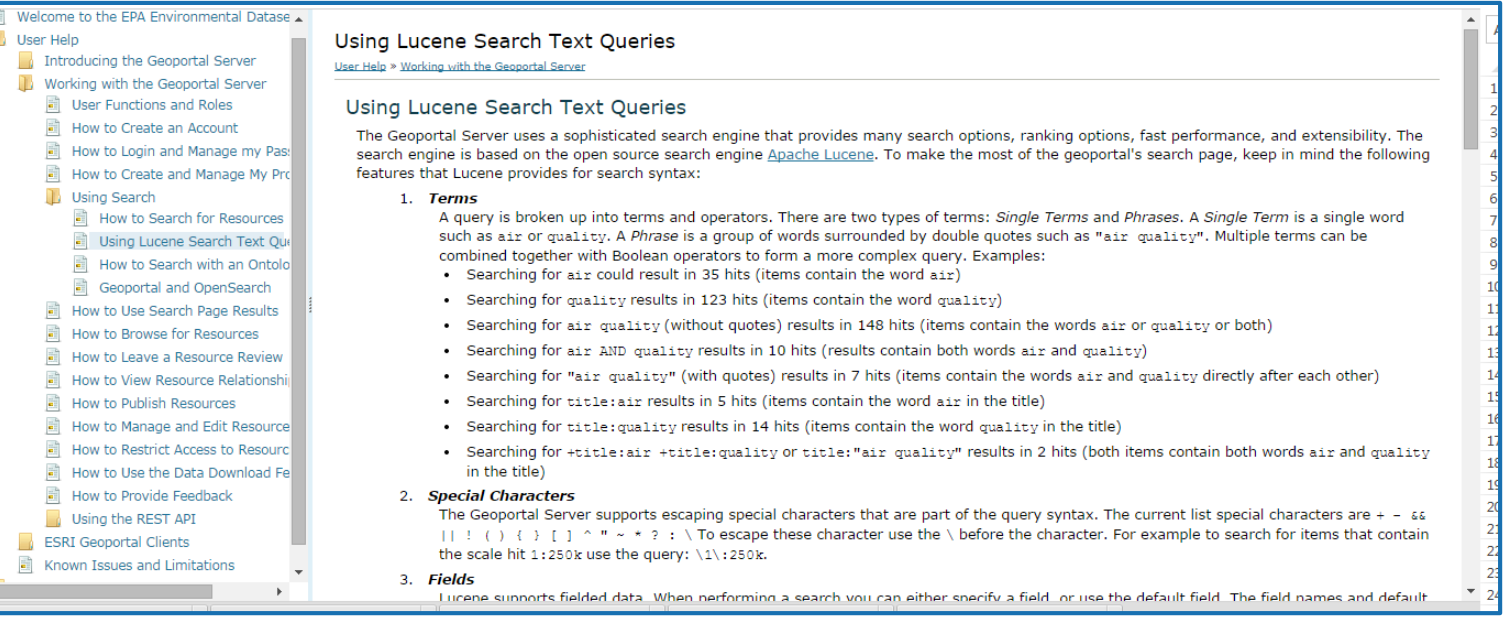

#### [Link to Detailed Help with Using Lucene Search Text Queries](https://edg.epa.gov/metadata/webhelp/en/gptlv10/index.html#/Using_Lucene_Search_Text_Queries/00t000000004000000/)

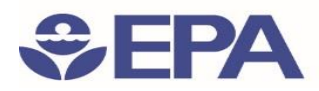

### Advanced Search Options: Include related terms

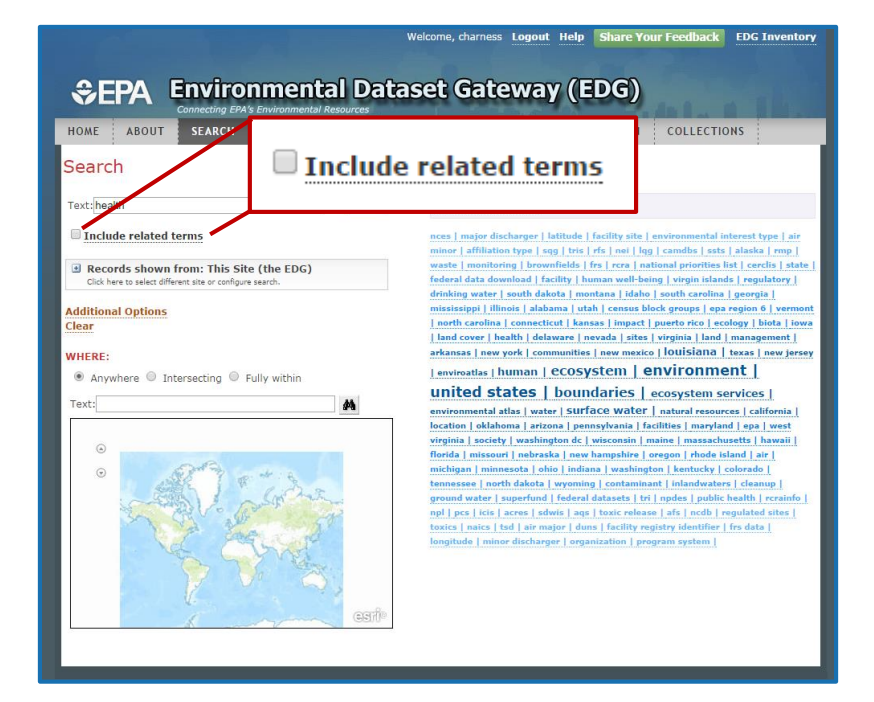

Search will include acronyms, synonyms and other related terms

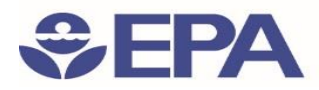

### Advanced Search Options: Keyword Hints

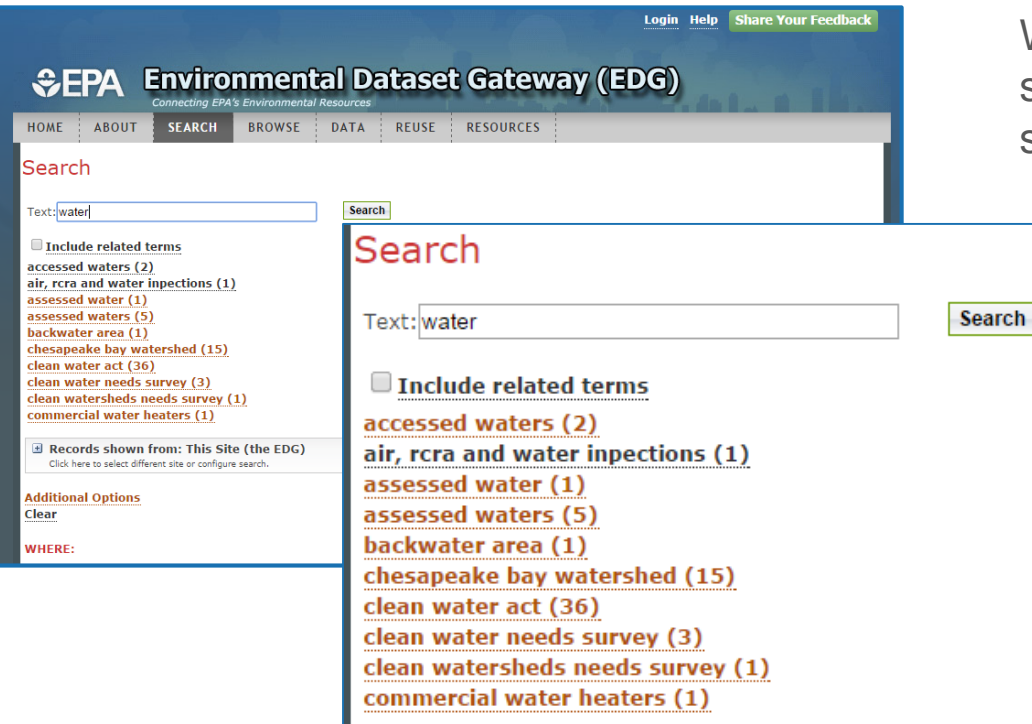

When a search term is typed in the search text box, keyword hints and suggestions appear below

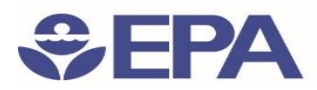

### Advanced Search Options: Search Additional Sites

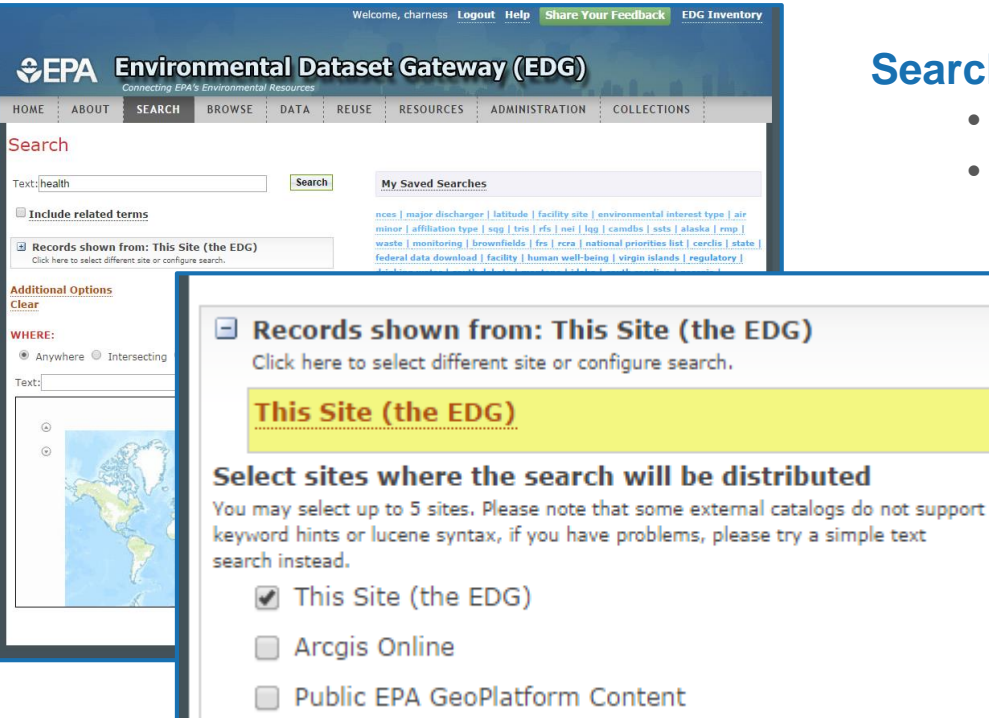

#### **Search more than the EDG**

- ArcGIS Online
- Public EPA GeoPlatform Content

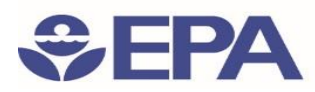

### Advanced Search Options: Additional Options

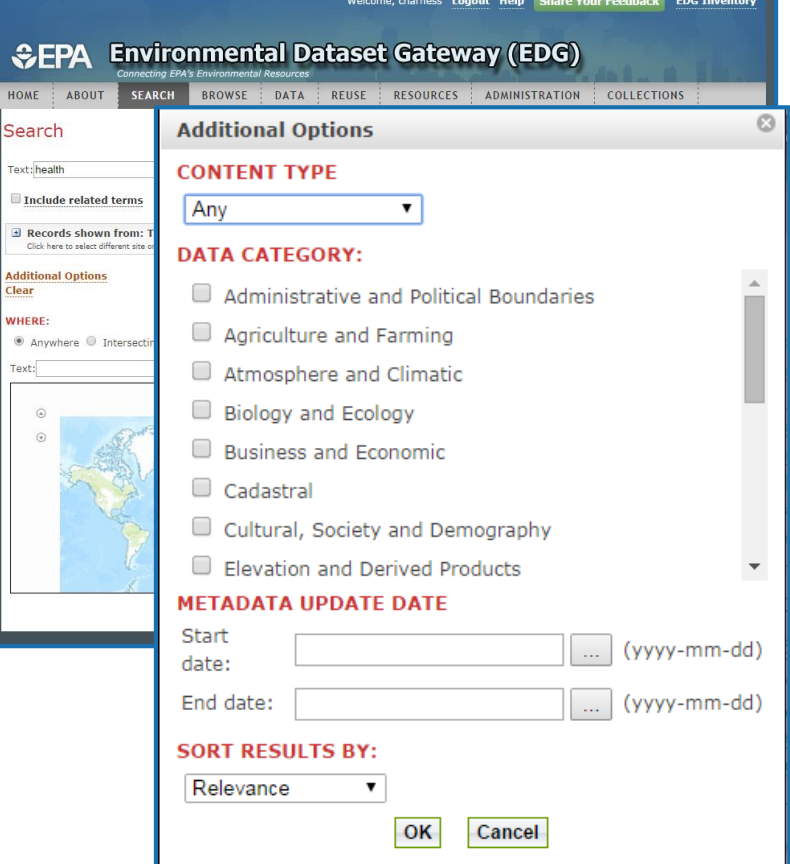

#### **Search by Content Type**

- 11 content types
- These are properties the EDG uses to identify what kind of resource is being described in a metadata record

#### **Data Category**

- 19 topic categories defined in the ISO 19115 metadata standard
- Can choose to search more than one

#### **Metadata Update Date**

• The date a resource's metadata was last modified within the EDG

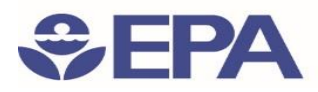

### Advanced Search Options: Interactive Map

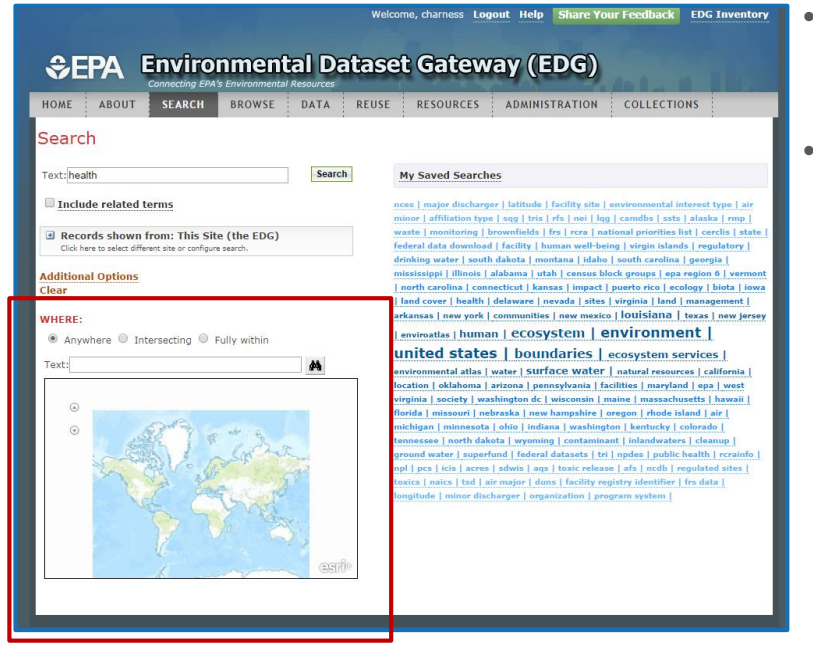

#### **Define the spatial extent of the records to be returned**

- **Locate Tool**
	- Type place name in text box
	- EDG Map zooms in to that area
- **Map Navigation Tools**
	- Pan and Zoom
	- Anywhere Search results will return resources from any extent
	- Intersecting Search results will return resources that have some portion of their extent touching or included in the defined area
	- Fully within search results will return resources that are fully contained in the defined area

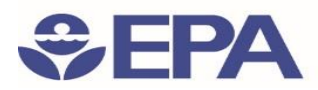

### Advanced Search Options: Tag Search

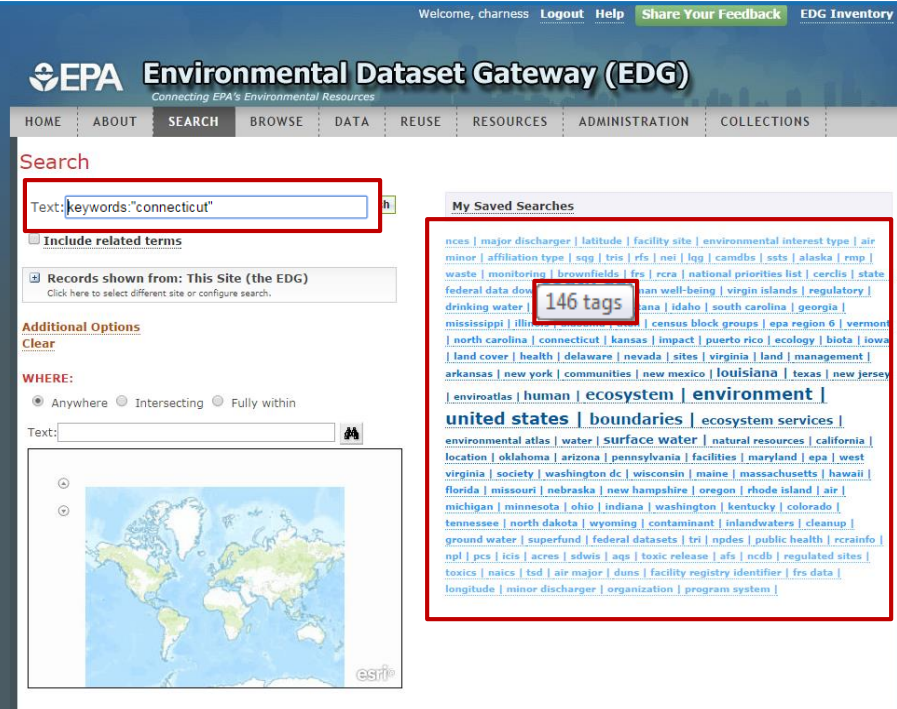

#### **Search metadata keywords/tags**

- List of keywords found in metadata records.
- Hovering over the Keyword in the list will give the number of records using the keyword/tag
- Click the keyword and the search is populated in the search box and the search is performed

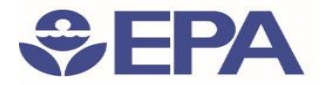

DEMO

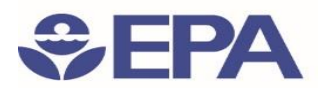

## Search and Discover 101: *Important URLS*

• Using Lucene Search Text Queries: [https://edg.epa.gov/metadata/webhelp/en/gptlv10/index.html#/Using\\_Lucen](mailto:edg@epa.gov)

e\_Search\_Text\_Queries/00t000000004000000/

• EDG about page:

[https://edg.epa.gov/metadata/catalog/content/about.page#](mailto:edg@epa.gov)

• EDG Reuse Document:

[https://edg.epa.gov/metadata/webhelp/en/gptlv10/inno/EDG\\_Reuse.pdf](mailto:edg@epa.gov)

• Questions/Help, email: [edg@epa.gov](mailto:edg@epa.gov)

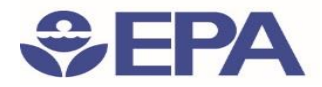

## Questions?

Ana Greene EDG Program Manager

Greene.Ana@epa.gov